# 车载 **GPS** 汽车行驶记录仪 E98 使用说明书

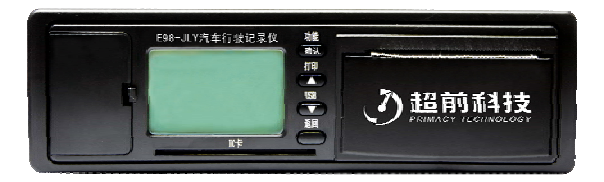

 符合 GB/T19056-2003 符合 DB44/T578-2009

版权所有 侵权必究

版本 1.4 修改时间 2011-10-24

# 请 先 阅 读 本 节

- ◎ 感谢您购买本公司的产品,在使用产品之前,请认 真阅读本说明书,并请遵守本书每一章节的操作和 注意事项。当您开始使用产品时,本公司认为您已 经认真地阅读了本说明书。
- ◎ 本说明书提供的信息,经仔细核对,务求精准。如 有任何印刷或翻译错误,本公司不承担因此产生的 后果。
- ◎ 本设备属于高技术产品,本公司在硬件的制造过程 和软件的开发以及运用过程中已经尽到了充分的注 意义务,以确保产品能够正常工作。如果产品发生 故障,本公司除了根据品质保证规定承担维修责任 之处,对于用户因使用本产品而导致的财产损害和 经济损失不承担任何赔偿责任。
- ◎ 此说明书的所有著作权都归本公司所有,不得随意 复制或翻译此说明书的全部或部分进行商业活动, 本公司保留对此说明书内容的最终解释权。
- ◎ 本设备产品相关参数如有变更,恕不另行通知。

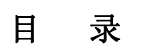

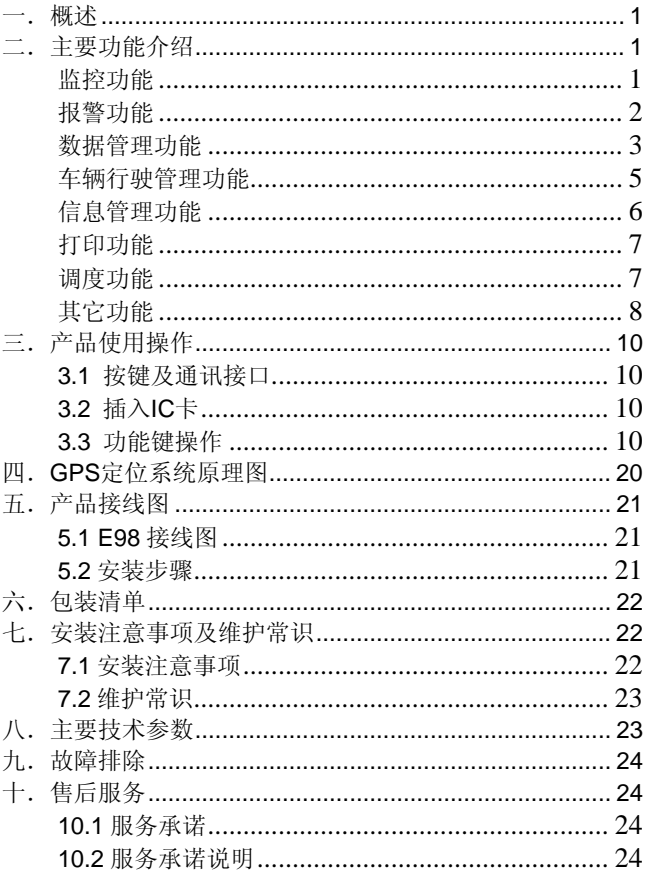

# <span id="page-3-0"></span>一.概述

车载 GPS 汽车行驶记录仪 E98 是根据中华人民共和国《汽 车行驶记录仪》国家标准研发而成,符合 DB44 标准,按照《广 东省 DB44 卫星定位汽车行驶记录仪标准》实现记录和存储车 辆行驶过程中的各种参数。带有卫星定位功能,具有记录、存 储并通过无线传输模块实时传输车辆行驶方向、速度、时间、 里程、位置等状态信息以及图像的数字式电子装置。通过远程 数据传输,把记录仪的数据实时调出,按标准进行数据打印。

车载 GPS 汽车行驶记录仪 E98 对道路安全运输,预防道路 交通事故发生,提高安全管理水平,落实科技兴安战略起到了 决定性的作用。通过"全国首家实现手机地图查车"功能以及 "首创手机地图监控"功能,可随时随地查询和管理车辆。

# 二. 主要功能介绍

# √ 监控功能

#### (**1**)定位监控

通过 GPS、GPRS、GIS 实现 24 小时实时定位, 登录监控 后台可查询车辆的当前位置、行驶速度和行驶状态等,并 可通过手机登陆网站,随时随地对车辆状态进行查询。

#### (**2**)油量监控

根据监控后台油量变化间隔(百分比)的参数设置, 24 小时掌控车辆油耗情况,异常情况自动报警,防止公有资

<span id="page-4-0"></span>源的浪费与流失。用户还可按需查询油量曲线图,导出图 表。根据车辆的油量变化记录,对油量进行控制。

#### (**3**)远程控制

在特殊情况下(如车辆被劫持或者被盗等),可通过监控 中心对车辆进行远程断油操作,当车辆脱离危险后也可以 通过后台对该车辆进行车辆解锁/恢复油路操作。

#### ✓ 报警功能

#### (**1**)紧急求助报警

当车辆遭遇抢劫或者意外事故时,司机在 15 秒内连续按 2 次安装在隐蔽处的紧急报警按钮,终端将会向监控中心发 出紧急求助信号。届时后台会自动弹出实时报警信息,将 显示具体车牌号码、报警时间、报警位置、司机、速度等 信息。

(**2**)超速报警

当车辆的速度超过用户预先设置的速度值(通过数据分析 软件自行设置,速度设置范围:0-255 公里/小时,0 为取 消报警,默认为 110 公里/小时),车载终端同时也会发出 嘀嘀的报警声,声音频率为每秒 1 次,直到车辆减速至小 于预先设定的速度值时,报警声停止。

#### (**3**)区域报警(电子围栏)

在监控后台设置监控区域报警,设置内容包括报警的车牌 号码、区域名称、报警类别(报警类别分为三种: 驶入驶 <span id="page-5-0"></span>出报警、驶入报警、驶出报警)、区域限速(速度设置范 围:0-255 公里/小时,系统默认为 0 意为无限制),根据 监控区域报警设置,当车辆驶入或驶出时,监控中心会收 到该车辆区域报警的相关信息。

#### (**4**)主机断电报警

GPS 终端设备电源如果出现松动以及非法切断电源,监控 后台将在第一时间弹出报警信息。

#### (**5**)疲劳驾驶报警

依据国家标准设定连续驾驶 4 小时为疲劳驾驶。疲劳驾 驶时间可通过数据分析软件自行设置,设定范围:30 分 钟—21 小时(当速度<5Km/h 时, 认定为停车状态)。 当驾驶员连续驾驶 4 小时而没有停车休息时(当速度 <5Km/h 时, 认定为停车状态), 设备将自动发出连续的 报警提示音, 声音频率为 8 次/分钟, 每次持续时间为 1 秒,直至更换另一张卡后或连续休息 20 分钟后再行驶, 报警声停止。

# 9 数据管理功能

#### (**1**)历史轨迹的保存、回放

监控中心将自动记录被监控车辆的行驶轨迹,包括位置、 时间、速度、方向和状态等,用户可以查看某个时间段内 车辆的行驶轨迹信息。

# (**2**)盲区保存

当车辆行驶到没有通讯信号的地方时,系统会自动保存车 辆的行驶轨迹,在有信号的情况下自动回传,以保证数据 或历史轨迹的完整性。盲区保存时间为 2 小时。

#### (**3**)数据输出输入功能

记录仪提供数据打印输出功能和两种行驶数据采集途径, 即无线网络和串口。

- a) 监控中心通过 GPRS 传输获得车辆行驶数据。
- b) 通过串口线连接终端和电脑,在数据分析软件里面读 取数据。

#### 串口线数据采集与数据参数设置:

a) 串口线可以采集以下内容:

采集驾驶员代码及对应的机动车驾驶证号码;

采集实时时钟;采集最近 360h 内的累计行驶里程数据; 采集的车速传递系数;

采集最近 360h 内的行驶速度数据;

采集车辆 VIN 号、车牌号码、车牌分类;

采集事故疑点数据,即最近 10 次停车数据(停车前 20 秒, 每 0.2s 记录一次);

采集最近 2 个日历天内的累计行驶里程;

采集最近 2 个日历天内的行驶速度数据;

采集最近 2 个日历天内的同一驾驶员疲劳驾驶的所有记录 数据;

采集超速报警记录;采集终端初次安装时间;

采集终端唯一编号:采集疲劳驾驶值;采集超速报警值。

<span id="page-7-0"></span>b) 数据参数设置(通过串口线连接到数据分析软件可以 设置以下内容): 设置驾驶员代码、驾驶证号码; 设置车辆 VIN 号、车牌号码、车牌分类; 设置实时时钟; 设置车速传递系数; 设置终端唯一编号(终端机条形码); 设置超速报警门限(0-255公里/小时): 设置初次安装时间;设置疲劳驾驶值(30 分钟-21 小时)。

# √ 车辆行驶管理功能

#### (**1**)车辆行驶里程的测量、记录、存储

- a) 可持续记录车辆从指定统计时间开始的累计行驶里程。车 辆行驶里程记录单位为 km,行驶里程的测量范围为 0km~999999 9km, 分辨率应≤0.1km。
- b) 可在测试用车上进行实车行驶里程误差测试,当测试距离 为 5km 时, 行驶里程允许误差为+0.1km 以内。

#### (**2**)车辆行驶速度的测量、记录、存储

#### **a)** 事故疑点数据

在行车过程中,以不大于 0.2 秒的时间间隔持续记录并存 储停车前 20 秒实时时间对应的车辆行驶速度值及车辆制 动状态信号,记录次数至少为 10 次。速度记录单位为 km/h,测量范围 0km/h~255km/h,测量分辨率等于 l km/h。

# b) 行驶状态数据

<span id="page-8-0"></span>无论车辆在行驶状态还是停驶状态,记录仪均提供实时时 间对应的车辆行驶速度信息。记录仪以不大于 1 分钟时间 间隔持续记录并存储车辆在最近360小时内的行驶状态数 据。当车辆速度低于 5km/h 时,车车辆显示为停车状态。

# √ 信息管理功能

#### (**1**)驾驶员身份记录功能

可实现驾驶人员身份记录功能,记录驾驶员代码和公安 交通管理部门核发的机动车驾驶证证号。在每次驾车前, 驾驶人员用 IC 卡插入记录仪显示屏下方的 IC 卡插槽提 供自己的身份。

#### (2)里程统计

后台监控系统可查询车辆在某个时间段内所走过的里程 数,并可按照时间导出里程统计表格。终端通过串口线 连接到电脑,通过数据分析软件可查询车辆在最近 15 天 的累计里程数以及总里程数。

#### (3)报表统计

后台监控系统提供了各项功能的数据统计与分析,用户 可随时查看某段时间内的行驶里程、超速次数等记录。 也可以通过连接串口采集里程、速度、超速、疲劳驾驶 等数据统计与分析,用户可随时查看 360H 内某个时间段 的行驶里程、行驶速度记录及最近 2 天内连续驾驶超时 记录等。

6

<span id="page-9-0"></span>通过连接串口采集里程、速度、超速、疲劳驾驶等数据 统计与分析,用户可随时查看 360H 内某个时间段的行驶 里程、行驶速度记录及最近 2 天内连续驾驶超时记录等。

#### (4)显示功能

可在显示屏上显示车辆的实时行驶速度、实时时钟或驾 驶员代码: 超速限制速度和疲劳限制时间; 车辆特征系 数等。

#### (5)信息服务

可通过通讯接口或无线网络,向外部传输终端信息。

# ✓ 打印功能

- (1)数据打印只能在停车状态下进行(注:使用备用电池时 无法打印,打印时必须打开 ACC),使用热敏打印纸, 安装打印纸时光滑面朝上。
- (2) 打印内容:车牌号码、车牌分类、车辆 VIN 号、驾驶员 代码、驾驶员证号码、打印时间、停车时间、停车前 15 分钟平均车速、疲劳驾驶记录(当前插卡司机一次连续驾 驶时间超过预先设置的疲劳驾驶时间值的驾驶记录,最 多可记录 14 条)等。

# 9 调度功能

#### (**1**)发起调度

a) 监控中心可对指定车辆发送调度信息,终端收到后,即时

<span id="page-10-0"></span>显示,并有一次声音提醒。司机可对调度息进行相关操作。 b) 后台发送的调度信息分为 2 种状态:待命、完成(监控后 台可设置)。待命状态下的调度信息,终端可以回复也可 以选择不回复;完成状态下的调度信息不可进行回复。

- c) 终端处理收到的信息有 3 个操作步骤:就绪、接受、完成。 当终端收到调度信息后,会提示"就绪"状态,待命状态 信息可进行"接受"或"拒绝"操作;接受调度后,按调 度信息完成该调度任务时, 按下"完成"即表示该调度任 务已完成。
- (**2**)主动请求调度

司机如执行任务后或发生特殊事件时,可以选择特定的信 息发送到监控中心请求调度(终端的文本信息内容可以通 过后台进行设置),监控中心收到后可对该调度信息进行回 复。

#### (**3**)调度信息自动保存

 发起和请求的调度信息自动通过监控后台保存,在车辆调 度信息可以查询。

# 9 其它功能

#### (**1**)设备自检

在通电开始工作时,首先进行自检,自检正常后,显示 屏显示当前时间并"嘀"一声鸣叫,表示设备运行正常。

#### (**2**)实时时钟、日期

提供北京时间日期和时钟。

- (3)IC 卡权限管理
- a) IC 卡分为驾驶员身份识别卡和管理员卡,IC 卡的内容可 通过读卡器在数据分析软件里面进行烧写(具体操作见数 据分析软件说明)。
- b) 烧写的内容包括:IC 卡类型、驾驶员代码、驾驶员证号码、 驾驶员姓名。"IC 卡类型"分为司机卡和管理员卡 2 种权 限类型,驾驶员权限是配给每个司机用于记录仪身份识别 和行车记录使用,管理员权限是唯一具有对车辆进行车速 传递系数校准权限的 IC 卡,当需要对车速传递系数进行 校准时,只有插上管理员卡才能进行相关操作。
- c) 通过两种不同权限的 IC 卡的设置,实现分级管理车辆, 避免无关人员查看或更改信息。
- (4)断电保护

 内置铁电存储器,断电后记录仪可以对数据进行保存, 至少 10 年。

(5)设置维护功能

可以通过串口对终端参数:驾驶员代码、驾驶证号码、 车辆 VIN 号、车牌号码、分类、超速报警门限、疲劳驾 驶值、车速传递系数等进行设定、修改,也可通过监控 平台远程进行设定、修改。

# <span id="page-12-0"></span>三.产品使用操作

# 3.1 按键及通讯接口

E98 控制面板上共有四个按键(如图 1)及 2 个通讯接口, 分 别为:

- (1) "功能/确认"键: 用于选择功能选择(设置菜单)显示 操作。(相当于回车键)
- (2)"打印**/**▲"键:用于打印一定时间内车辆行驶的相关信 息。注意!仅限停车状态讲行打印; 或用于向上选择菜 单(功能模式下)。
- (3)"▼"键:用于向下选择菜单(功能模式下)。
- (4) "**返回"** 键: 退出当前显示屏, 并讲入待机状态; 或退出 主菜单/返回上一级菜单(功能模式下)。
- (5)通讯接口:打开显示屏左边的保护盖,里面有 RS232 通 讯接口,用于外接相关设备。

# 3.2 插入 IC 卡

驾驶员在启动车辆前必须先将驾驶员身份识别卡插入卡 槽,听到"嘀---"的一声长响(约为1秒),显示屏同 时显示"姓名、卡号、驾驶证",此次行车数据才会被记 录在该驾驶员档案内,以便查看每个驾驶员的行车信息。

#### 3.3 功能键操作

(1)插入 IC 卡后,待机状态下,屏幕显示如图 1:GSM 信号、 GPS 定位状态、方向、系统状态、时间、当前车速、运营 商、卡号。

左上角为 GSM 信号;"A"意为未定位,若显示为"A"则 意为已定位;箭头表示方向;"I": 意为系统初始化, 若 显示为"U",则表示已经上线并和后台连接,若显示为 "D",意为未上线。

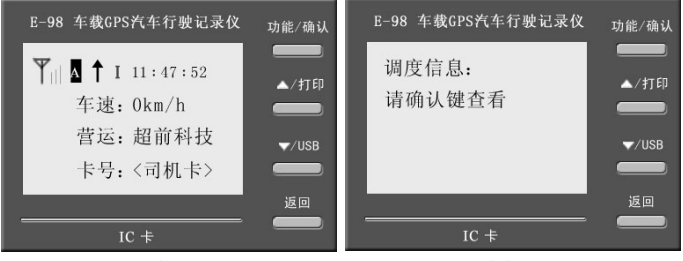

图 1 8 2

(2) 按下功能键后, 通过"▲"或"▼"键依次杳看以下各 功能菜单。

# 1.调度信息

(1)在此菜单上再按"功能/确认"键进入(如图 2)则有以 下两个选项:"处理后台调度"和"请求后台调度"(如图 3)当箭头指向"处理后台调度"时, 按"功能/确认"键 则出现 7 个选项(分两页显示),分别是:1、前面塞车 2、 现在正忙 3、身体不舒服 (此时按"▼"键则进入下一 页)4、我马上过去 5、等一会过去 6、办完事就去 7、 请求调度(如图 4、5)。通过"▲"或"▼"键选择对应 项, 然后按"功能/确认"即可发送指令。

(2)以上回复和请求后台调度信息可在监控后台的"调度" 功能统一设置固定文本信息。

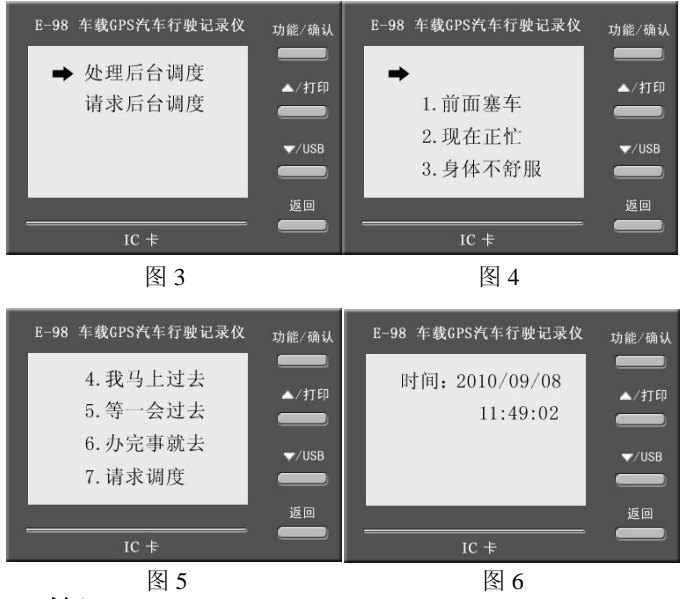

# 2.时间

时间显示为: vyyy/mm/dd: 时钟显示为: hh: mm: ss。如图 6 显示,意为 2010 年 9 月 8 日 11 点 49 分 02 秒。

# 3. 驾驶员代码(如图 7)

# 4.运营商及版本号

显示为运营商名称及版本号。(如图 8)

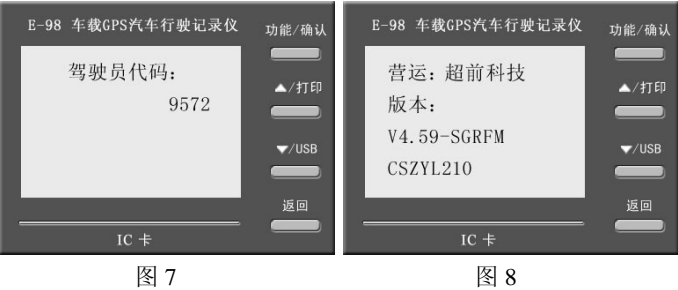

# 5.车速传递系数

- 1) 按"▲"或"▼"键选择查看车速传递系数, 即车辆行驶 每公里里程时驱动速度传感器的转速(r/km )。(如图 9、10、 11、12)
- 2)车速传递系数的设置,可以通过终端连接速度传感器进行 车速校准,也可以通过串口线连接电脑在数据分析软件里 进行修改。(详细操作见"车速校准")

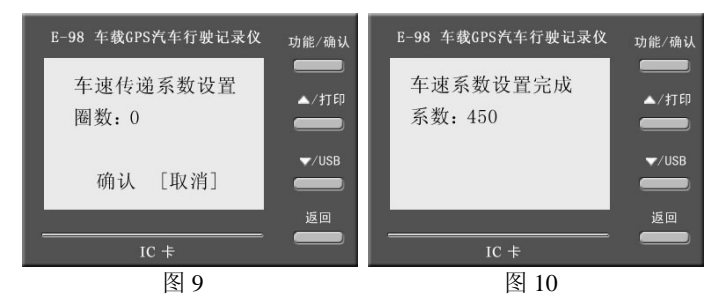

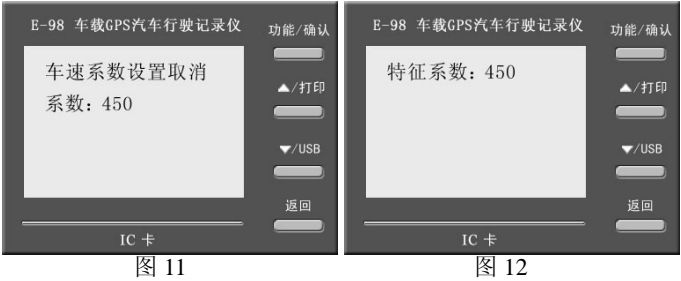

# 6.车辆登录 ID 号

按"▲"或"▼"键选择查看车辆登录系统后台的 ID、端口 等信息。(如图 13)

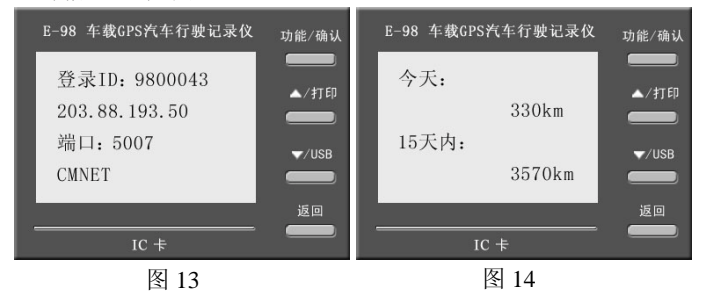

# 7.车辆当日累计里程和总累计里程(如图 14)

### 8.最近 15 天累计里程

操作步骤: 按"功能"键,再按"▲"或"▼"选择到"最 近15天累计里程"项,按"确认"进入,然后再按"▲" 或"▼"查看。(如图 15)

# 9.停车前 15 分钟车速

操作步骤: 先按"功能"键,再按"▲"或"▼"选择到"停 车前十五分钟车速"项,当屏幕显示为"请按确认键查看" 时(如图 16), 按"确认"键讲入选项, 再按"▲"或"▼" 选择相应的时间点查看记录(如图 17、18、19、20)。 时 间按由近到远排列,间隔为一分钟。

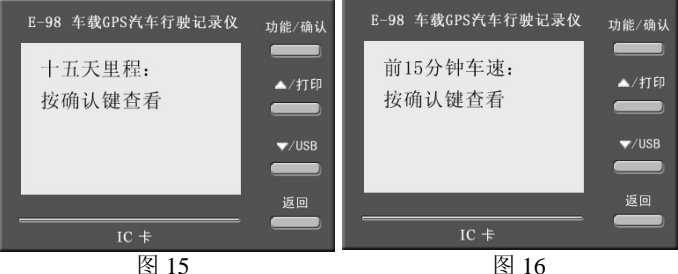

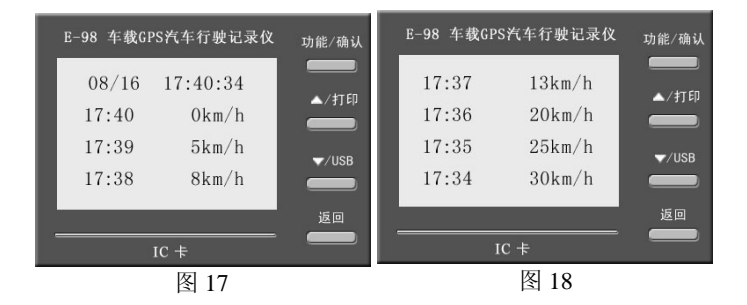

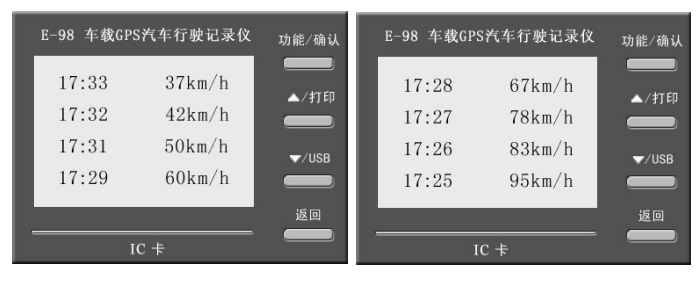

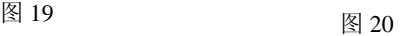

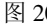

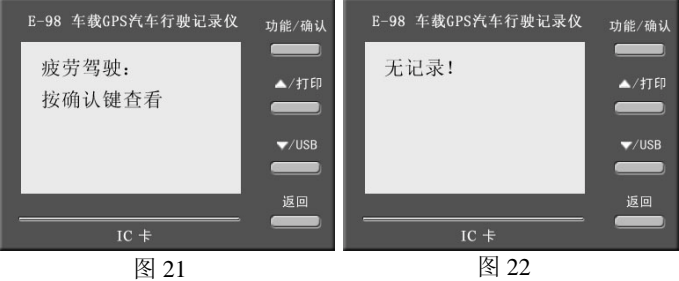

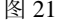

# 10.疲劳驾驶记录

- 1) 操作步骤: 先按"功能"键, 再按"▲"或"▼"选择到 "疲劳驾驶记录"项,按"确认"键显示第一次疲劳驾驶的 年、月(如图 21),再按"▼"显示起始的年、月、日、时、 分,再按"▼"显示终止的年、月、日、时、分(最多查看 14 条记录)。当司机无疲劳驾驶时, 显示为"无记录"。(如 图 22)
- 2)疲劳驾驶值可通过串口线在数据分析软件里面进行设置。 (出厂默认为 4 小时。)

# 11.超速记录

- 1) 操作步骤: 先按"功能"键, 再按"▲"或"▼"选择到 "超速记录"项, 当屏幕显示"请按确认键杳看"时(如 图 23),按"确认"键可查看第一次超速的最高车速和超 速时间, 按"▼"可杳看下一条记录(可杳看最近 7 条)。 当该车无超速记录时,显示为:"无记录"(如图 22)。
	- 2) 超速报警门限可通过串口线在数据分析软件里面进行设 置。出厂默认为 110 公里/小时。

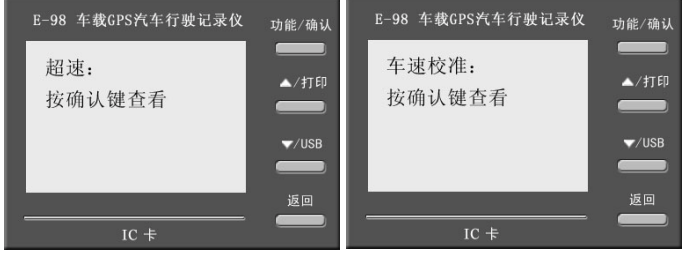

图 23 图 24

# 12.车速校准

将记录仪显示速度调整到与车辆速度表一致。 操作步骤:

1)在车速传递系数未知的情况下,通过插入"管理员卡", 在车辆行驶过程中, 先按"功能"键, 再按"▲"或" 洗择到"车速校准"项(如图 24), 按"确认", 待车辆行 驶里程为 1 公里后停车,再按"确认"后得到车辆特征系 数(如图 25)。此时按"返回"到初始界面,记录仪显示 速度应是与车辆速度一致的。

2)在车速传递系数已知的情况下,通过串口线连接终端和电 脑,在数据分析软件左侧的"通信指令"找到"设置行驶 记录仪车速传递系数"填入已知的传递系数值,点击发送, 在"响应消息"栏看到"操作成功"即设置成功。此时在 终端按键查看车速传递系数即为修改后的值。

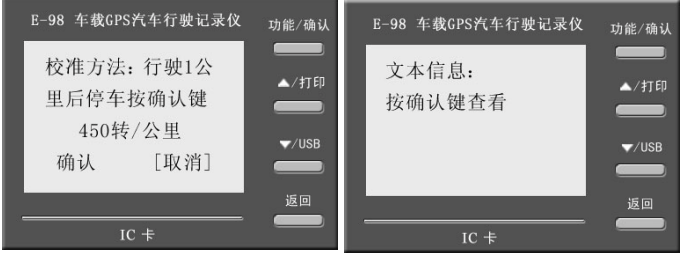

图 25 图 26

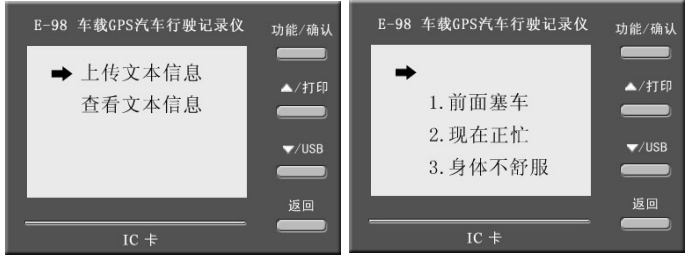

图 27 图 28

# 13.文本信息

当需要查看后台发送的文本信息可以查看并回复。操

作同调度信息的操作,详见"调度信息"项。(如图 26、 27、28)

## 14.打印功能

停车状态下,装入热敏打印纸,光滑面朝上,按下"打印 /▲"键,即可进行打印。打印内容:车牌号码、车牌分 类、车辆 VIN 号、驾驶员代码、驾驶员证号码、打印时 间、停车时间、停车前 15 分钟平均车速、疲劳驾驶记录。 (如图 29)

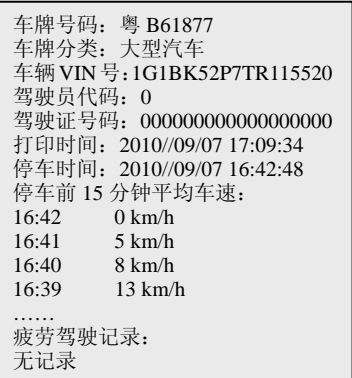

图 29

<span id="page-22-0"></span>四.GPS 定位系统原理图

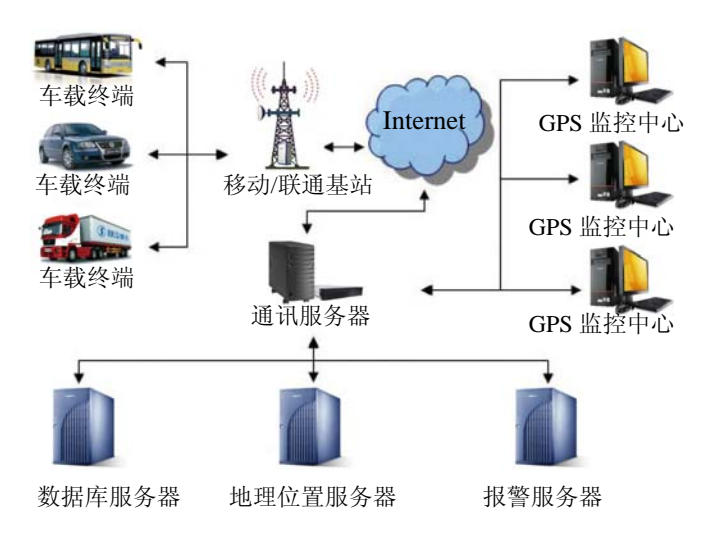

# <span id="page-23-0"></span>五.产品接线图

# 5.1 E98 接线图

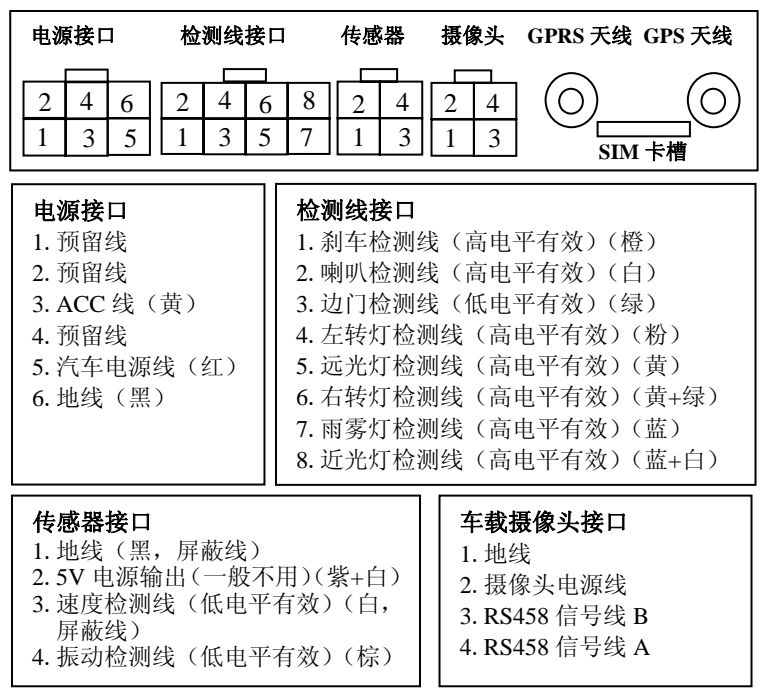

安装及接线应由经专门培训的人员进行。

# 5.2 安装步骤

请参照《E98 车载 GPS 汽车行驶记录仪安装指导》。

# <span id="page-24-0"></span>六.包装清单

#### 标配: 选配:

- 1.车载终端一台(内置锂电池) 1.读卡器
- 
- 3.GSM 天线一条 3.串口线
- 4. 由源线一条 4. 摄像头
- 5.继电器一个(12V 或 24V) 5.图像采集器
- 6. 8P 检测线一条 6. 6. 震动传感器
- 7.4P 传感器检测线一条 7.管理员卡一张
- 8.热敏打印纸两卷(宽度 56mm) 8.大支架
- 9.司机身份识别卡两张 9.报警按钮一个
- 10.小支架两个
- 11.产品说明书、保修卡、合格证

# 七.安装注意事项及维护常识

# 7.1 安装注意事项

- (1)安装前检查车辆基本情况,确定终端安装位置,布线。
- (2)注意避开高温潮湿的位置,安装完毕后恢复车辆拆卸物 并检查车辆是否正常工作。
- (3)本产品的安装及配线需要有专门技术和经验的专业技术 人员进行操作。
- (4)本产品属于高科技产品,系统比较复杂,请用户不要自 行拆除、维修本产品。当出现故障时,应由专业维修人 员进行维修和更换。

- 
- 2. GPS 天线一条 2. 数据分析软件
	-
	-
	- -
		-
	-
	-

# <span id="page-25-0"></span>7.2 维护常识

- (1)请不要让本产品遭受雨淋或暴露在潮湿的环境中(如洗 车时),以免造成机器内部的电路短路。
- (2)本产品主机外壳上的散热孔和其它开口处都是用于散热 通风的,为确保机器工作稳定,延长使用寿命,务必注 意不要堵塞任何通风散热口。
- (3)设备内的备用电池只供临时断电时保证设备的正常工作 使用,时间为 12 分钟左右。请及时保持汽车电瓶的电量 充足,以保证设备工作正常。
- (4)防止异物或液体从散热孔或其它开口处进入机器内。
- (5)遇到其他产品技术问题,请致电我们的客服热线 400-888-1560 进行咨询。

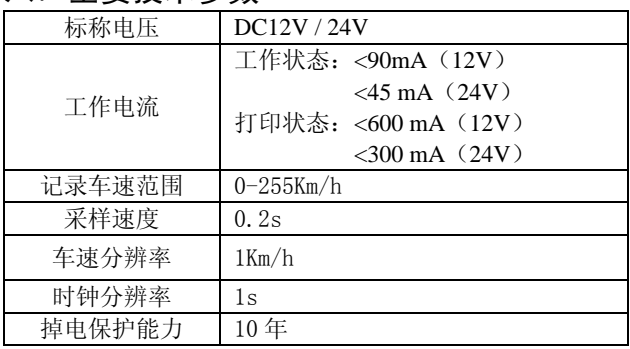

# 八.主要技术参数

<span id="page-26-0"></span>九. 故障排除

#### z 产品通电后,终端机无反应

检查电源是否松脱;确认 ACC 是否打开或者接线正确; 检查电源线保险是否烧坏。

#### 记录仪没有速度显示

检查速度传感器是否损坏。

#### 踩刹车时无制动状态信号记录

检查刹车线接线是否正确(一般在方向盘下方刹车踏板 上可以找到,踩刹车时候有高电平电压输出,松刹车时 无高电平电压的线,就是我们所找的刹车信号线)。

# 十.售后服务

# 10.1 服务承诺

- 1.自购买之日起,七天内,主机和配件发生质量问题,可无 条件退货。
- 2.自购买之日起,三十天内,主机和配件发生质量问题,可 免费更换。
- 3.自购买之日起,一年内,主机发生质量问题,整机可免费 保修。

# 10.2 服务承诺说明

- (1) 包退
	- 1.包退条件

1)自购机之日起七天内,正常使用出现性能故障的产

品。

- 2)经鉴定为产品本身问题的,并且无外观损坏。
- 3)非人为因素损坏,未私自拆机或改装,非不可抗拒 之自然因素损坏。
- 4)具备有效保修凭证和购机凭证。
- 2.对于以下情况,不能享受退货承诺:
	- 1)产品被非正常的使用。
	- 2)非商品本身质量问题,如:兼容性问题,对于颜色, 外观,形状不满意等问题,不属于质量问题的。
		- 3)未经公司授权的维修、误用、碰撞、疏忽、滥用、 进液、事故、改动、不正确的安装所造成的商品 质量问题,或撕毁、涂改标贴、机器序号。
- 3.注意事项
	- 1)对于外观损伤的性能故障产品只给予保修。
	- 2)退货时应同时退回随产品附带的资料,包括产品说 明书、配件,产品包装等。
	- 3)退货过程中,非我司责任导致的任何货物破损,我 司概不负责。

#### (2) 包换

- 1.包换条件
	- 1)自购机之日起三十天内,正常使用出现性能故障的 产品。
	- 2)经鉴定为产品本身问题的,并且无外观损坏。
	- 3) 非人为因素损坏,未私自拆机或改装,非不可抗拒

之自然因素损坏。

- 4)具备有效保修凭证和购机凭证。
- 2.对于以下情况,不能享受换货承诺:
	- 1)产品被非正常的使用。
	- 2)非商品本身质量问题,如:兼容性问题,对于颜色, 外观,形状不满意等问题,不属于质量问题的。
		- 3)未经公司授权的维修、误用、碰撞、疏忽、滥用、 进液、事故、改动、不正确的安装所造成的商品 质量问题,或撕毁、涂改标贴、机器序号。
- 3.注意事项
	- 1)包换时只更换同型号的产品,包装物料(包装箱、 泡沫)不予更换,属主机故障产品不更换配件。
	- 2)对于外观损伤的性能故障产品只给予保修。
	- 3) 退货过程中, 非我司责任导致的任何货物破损, 我 司概不负责。

## (3) 保修

- 1.保修条件
	- 1)自购机之日起一年内,正常使用出现性能故障的产 品。
	- 2)非人为因素损坏,未私自拆机或改装,非不可抗拒 之自然因素损坏。
	- 3)具备有效购机凭证和保修凭证。
- 2.对于以下原因导致的故障,我司恕不承担免费保修义 务:
- 1)非我公司产品及部件。
- 2) 超过保修期的。
- 3)未按《使用说明书》的内容使用、维护、保管而导 致故障或损坏的。
- 4)使用了未经认可的扩展部件或外围设备导致标准部 件损坏或产生故障。
- 5)非正常原因(包括不良的电源环境、异物进入设备、 运输、移动、磕碰等)造成的部件损坏及故障。
	- 6)不可抗力:所有地震、火灾等自然灾害或意外事 故(被盗、丢失等)不可抗力因素引起的设备不 能正常工作。
- 7)下述违章操作造成的产品故障:
	- a.带电插拔主机电源或其它附属设备。
	- b.自行拆卸,修理,安装。
	- c.自行性能升级。
- 3.注意事项
	- 1)符合保修条件的产品维修,不向顾客收取任何维修 费用。
	- 2)对于不符合保修条件的产品实施收费维修,根据公 司统一的超保维修收费标准收取费用。

# 行驶车辆管理专家